# **Reports**

Master Merchant 2008 offers you the ability to generate a wide variety of reports. Reports can only be printed to general letter size printers. To access this screen, select "Report" from the MM2008 administrative menu. You can see some of the reports below.

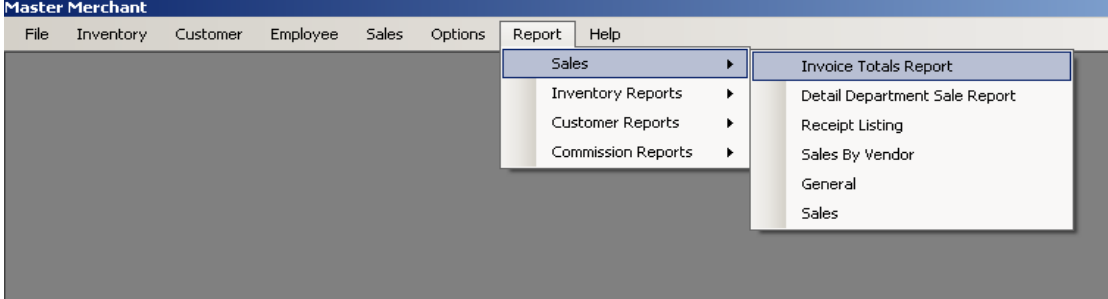

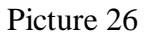

## **Sales Reports (Invoice Totals Report)**

This report prints detailed information from invoice processing. You can select any date range you wish. To view a single day, use the same start and end date. The report displays the following information about an invoice: Date/Time, Invoice Number, Customer Number, Cashier ID, Total Cost, Total Price, Taxes, Grand Total, and Grand Gain. It also displays the grand totals. To view this report, select Invoice Total Report from the "Sales" part from Report Section (Picture 27).

# **Invoice Total Report**

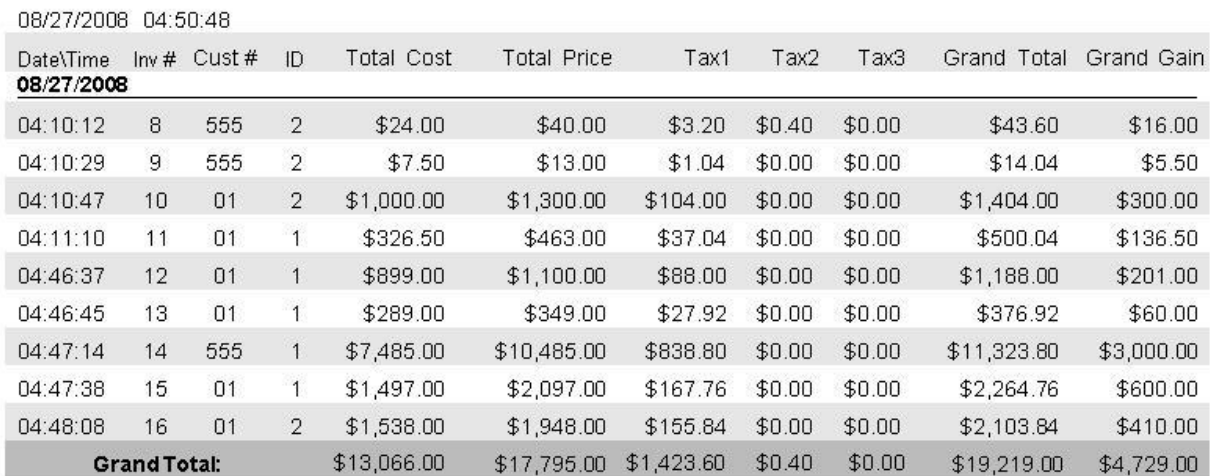

#### **Sales Reports (Detail Department Sale Report)**

The Detail Department Sale Report (DDSR) lists the sales totals for the day on a receipt printer. You can also get a breakdown by payment type, accounts receivable payment type, department, category, or item. You can choose to print for all cashiers or for a particular cashier, as well as for all stations or for a particular station. You can also choose Include Costs if you have an 80 column printer. This will print the cost, extended cost, gross margin, and gross margin %. If the Line Discount Totals feature is selected, the DDSR will list the total dollar amount of line discounts given for each department and overall (Picture 28).

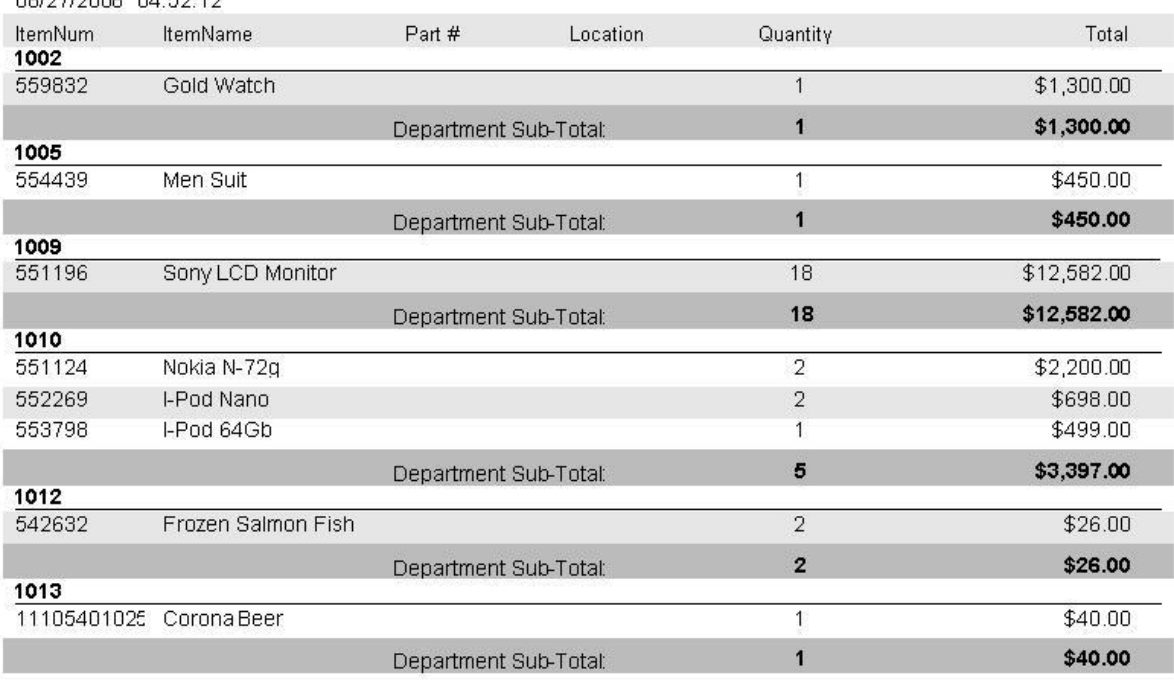

#### **Detailed Department Sales**

Picture 28

### **Inventory Reports**

00/07/0000 04:50:10

This report displays a list of all the items in the inventory in alphabetical order by item name. The report contains the following information about each item: Item Name, Item Number, Department, Cost, In Stock, Value, and Price. The items on the report are divided by Department. To view this report, select List Alphabetical from the Reporting Screen.

| File | Inventory | Customer | <b>Employee</b> | Options | Sales | Help<br>Report           |    |                |
|------|-----------|----------|-----------------|---------|-------|--------------------------|----|----------------|
|      |           |          |                 |         |       | <b>Sales</b>             | ٠  |                |
|      |           |          |                 |         |       | <b>Inventory Reports</b> |    | Inventory List |
|      |           |          |                 |         |       | <b>Customer Reports</b>  |    | P/O Report     |
|      |           |          |                 |         |       | Commission Reports       | Þ. | Reorder Report |
|      |           |          |                 |         |       | Employee                 |    |                |

Picture 29

# **Detailed Department Inventory List**

| 08/27/2008 04:48:47                       |         |          |             |            |             |
|-------------------------------------------|---------|----------|-------------|------------|-------------|
| <b>ItemName</b><br>Cellular Phones & I-Po | ItemNum | Cost     | In Stock    | Price      | TotValue    |
| I-Pod 64Gb                                | 553798  | \$350.00 | 47          | \$499.00   | \$16,450.00 |
| Nokia N-72g                               | 551124  | \$899.00 | 44          | \$1,100.00 | \$39,556.00 |
| I-Pod Nano                                | 552269  | \$289.00 | 42          | \$349.00   | \$12,138.00 |
| <b>TOTALS:</b>                            |         |          | \$68,144.00 |            |             |
| <b>Computer Games</b>                     |         |          |             |            |             |
| Play Station 3                            | 558896  | \$289.00 | 49          | \$349.00   | \$14,161.00 |
| Arcade Game Console                       | 555896  | \$299.00 | 50          | \$399.00   | \$14,950.00 |
| <b>TOTALS:</b>                            |         |          | 99          |            | \$29,111.00 |
| <b>Computer Hardware</b>                  |         |          |             |            |             |
| Sony LCD Monitor                          | 551196  | \$499.00 | 49          | \$699.00   | \$24,451.00 |
| NewGenre Keyboard                         | 552496  | \$50.00  | 98          | \$75.00    | \$4,900.00  |
| DVD Room                                  | 554481  | \$100.00 | 48          | \$189.00   | \$4,800.00  |
| <b>TOTALS:</b>                            |         |          | 195         |            | \$34,151.00 |
| <b>Food Department</b>                    |         |          |             |            |             |
| Tropicana Orange Juice                    | 1233    | \$2.00   | 88          | \$4.00     | \$176.00    |
| American Cheese                           | 987586  | \$2.50   | 98          | \$4.99     | \$245.00    |
| Frozen Salmon Fish                        | 542632  | \$7.50   | 88          | \$13.00    | \$660.00    |
| <b>TOTALS:</b>                            |         |          | 274         |            | \$1,081.00  |

Picture 30

## **Customer Reports**

This report displays a summary of all customers and their current balances. The following information is displayed in the report: Customer Number, Last Name, First Name, Company Name, and On Account Balance Due. To view this report, click "Reports" Select 'Customer Reports' from the Reporting Screen (Picture 31).

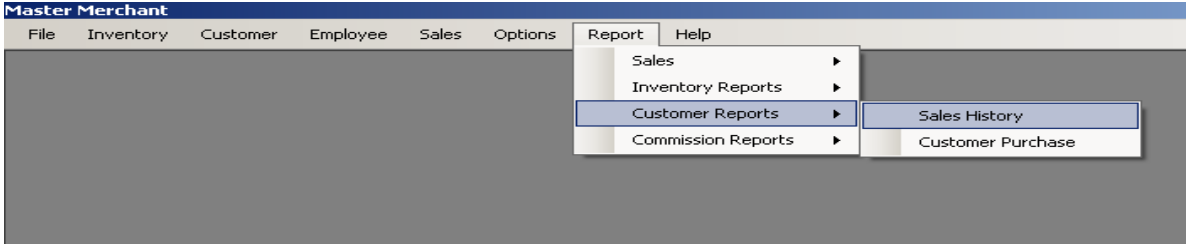

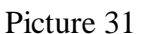